# Introduction to LATFX

Benjamin Barenblat <bbaren@mit.edu>

Student Information Processing Board Massachusetts Institute of Technology

January 18, 2012

 $\leftarrow$ 

<span id="page-0-0"></span> $QQ$ 

ヨメ マヨ

## **[Introduction](#page-2-0)**

- 2 Your First LAT<sub>F</sub>X Document
- 3 [Basic Language Features](#page-19-0)
	- **[Mathematics](#page-38-0)**
- 5 [Specialized Applications](#page-45-0)
- 6 [Where to Go from Here](#page-47-0)

4 0 8

 $\equiv$ 

<span id="page-1-0"></span> $\Omega$ 

→ 何 ▶ → ヨ ▶ → ヨ ▶

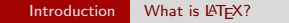

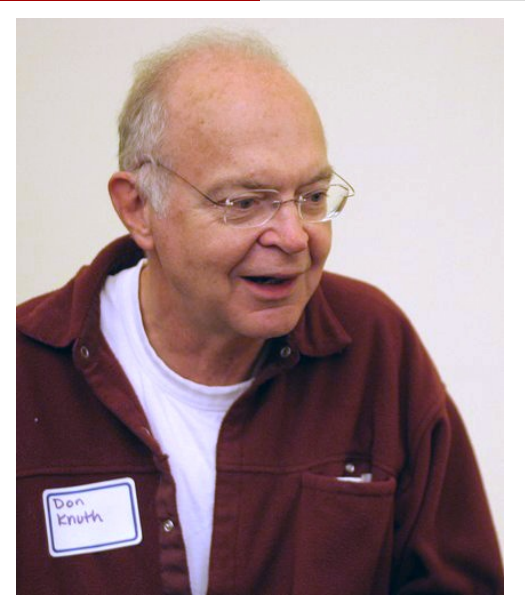

Figure: Donald Knuth in 2005. Source: W[iki](#page-1-0)[me](#page-3-0)[di](#page-1-0)[a](#page-2-0) [C](#page-3-0)[o](#page-1-0)[m](#page-11-0)m[on](#page-1-0)[s](#page-2-0)[.](#page-11-0)

Benjamin Barenblat (SIPB/MIT) [Introduction to L](#page-0-0)ATEX January 18, 2012 3 / 48

<span id="page-2-0"></span>

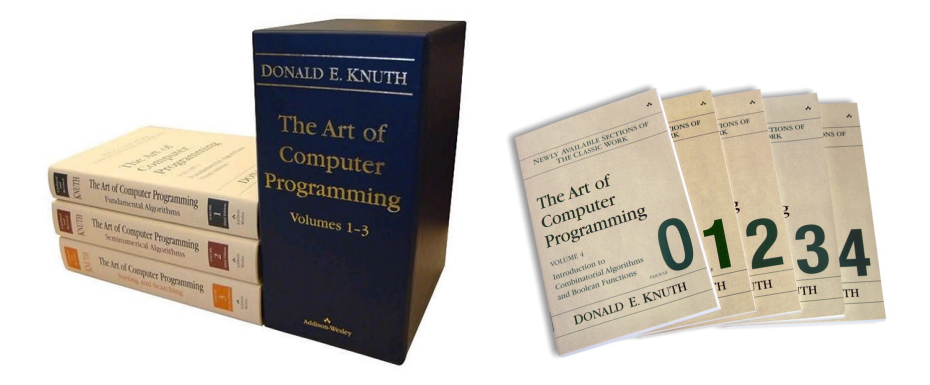

#### Figure: The Art of Computer Programming. Source: MSDN.

画

<span id="page-3-0"></span> $QQ$ 

イロト イ部 トイヨ トイヨト

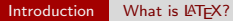

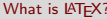

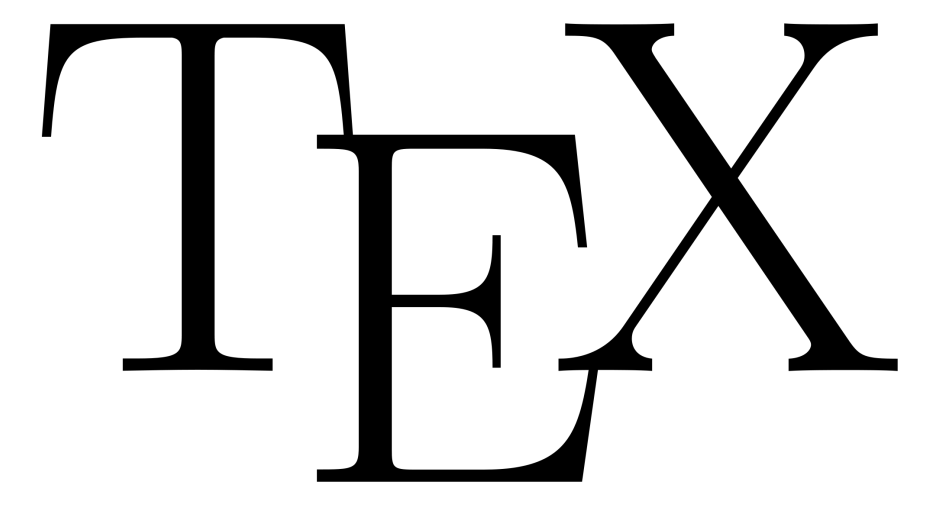

Figure: The TEX logo.

Benjamin Barenblat (SIPB/MIT) [Introduction to L](#page-0-0)ATEX January 18, 2012 5 / 48

 $2990$ 

一番

イロト イ部 トイヨ トイヨト

```
\mathbf n ewif \ if FPD @ overflow
\newdimen\FBD@denom
\setminus def\setminus fpd i v i d e \#1\#2\\FPD@overflowfalse
  \int if d im \DeltabsValD\#2<1\ln@
     \begingroup\FBD@denom\ifdim#2<\z@-\fi5000#2%
     \left\{ \right\} let \left\{ \right\} dempty
     \ifdim\AbsValD#1>\FBD@denom
        \left\{ \left\{ \right. \right\}\FPD@overflowtrue
            \delta debug 2{ Overflow dividing \theta the #1 by \theta the #2 -> inf }%
           #1 = 5000 \log\setminus f i
     \left\{ \frac{a}{b} \times 2 < .001 \cdot p@\ifdim \AbsValD#2<.001\p@
        \left\{ \left. \right\} \right\}\ FPD@ ove r fl ow t r ue
            \debug 2{ O verflow dividing \the#1 by \the#2 -> 0}%
           \#1=0\ p@ %\langle f i \langle f i
     \ e x p a n d a f t e r \ endg roup \ n e x t
  \sqrt{fi}
```
Figure: Some TFX code. Source: The Lone TFXnician.

<span id="page-5-0"></span>KED KAP KED KED E VOOR

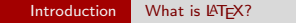

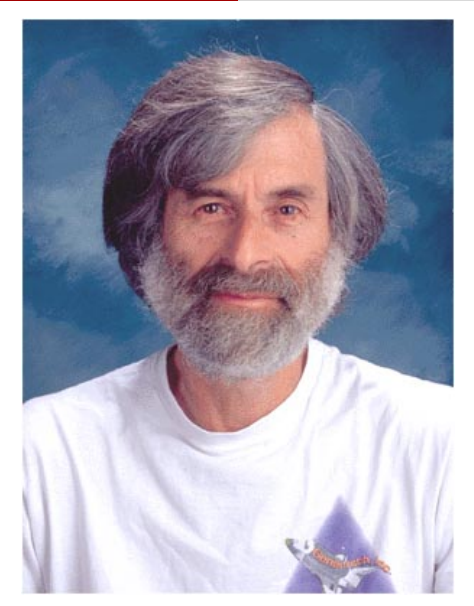

Figure: Leslie Lamport in 2004. Source: W[iki](#page-5-0)[me](#page-7-0)[d](#page-5-0)[ia](#page-6-0) [C](#page-7-0)[o](#page-1-0)[m](#page-11-0)mo[n](#page-2-0)[s.](#page-11-0)

Benjamin Barenblat (SIPB/MIT) [Introduction to L](#page-0-0)ATEX January 18, 2012 7 / 48

<span id="page-6-0"></span>

```
\setminus section { Problem 4}
\{\mathsf{begin}\}\setminus set counter { enumi } {24}
\setminus item
  \{ begin \{ en umerate \}\item $W$ is the interior volume of a half-paraboloid
     opening in the \frac{4}{2} direction, truncated on the top by
     \text{S} z = 4 - y^2 \text{ s}, which looks a bit like the roof of a
     greenhouse, and truncated on the bottom by the s \times y \plane. The paraboloid has equation \delta z = x^2 + 3y^2.
     and its shadow in the x \sqrt{5} plane is x^2/4 + y^2 le 15.
  \int item The appropriate integral is
     \begin{cases} \frac{1}{2} & \text{if } n \leq 1 \end{cases}\int \int_0^1 \int \int_{-2\sqrt{\sqrt{1-y^2}}^{\2\sqrt{1-y^2}}\int \int f(x^2+3y^2)^{4-y^2} \left\{1 + \int x^3 + y^3 \right\} r ight dx dy.
     \end{array}
```
Figure: Some LAT<sub>F</sub>X code.

<span id="page-7-0"></span>**KOD KARD KED KED B YOUR** 

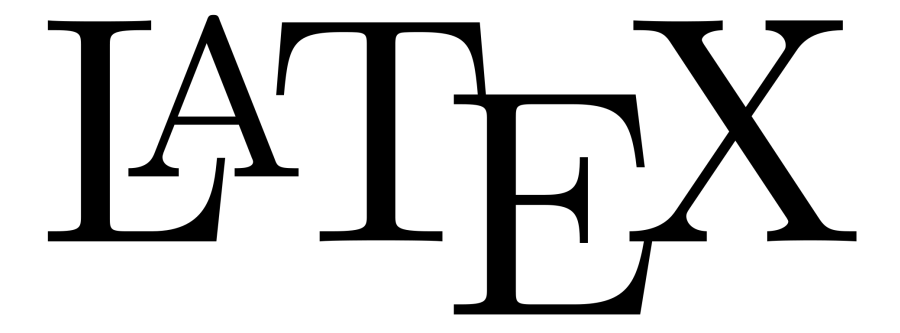

Figure: The LATEX logo.

重

 $299$ 

 $\mathcal{A}(\overline{\mathcal{B}}) \models \mathcal{A}(\overline{\mathcal{B}}) \models \mathcal{A}(\overline{\mathcal{B}}) \models$ 

4 0 8

# What is LAT<sub>F</sub>X?

LATEX is a sophisticated document preparation system and desktop publishing utility.

 $\text{MT}$ FX has  $\dots$ 

- **•** Footnotes and endnotes
- Bibliography support
- Reference tracking
- **•** Stylistic uniformity
- Crazy algorithms

#### However . . .

 $\bullet$  ET<sub>F</sub>X is not a word processor!

÷

 $QQQ$ 

# What is  $\angle$ FX not?

LATEXis a programming language, not a word processor.

 $\text{LFT}$  will not  $\dots$ 

- Spell-check your documents
- Give you complete control over the way your document looks
- Let you see your document while you are writing it

## Core LAT<sub>E</sub>X philosophy:

You take care of writing; we'll take care of presentation.

- **Humans write text.**
- Computers figure out how to display the text.

æ.

<span id="page-10-0"></span> $QQ$ 

# Why should I use  $\angle$ FFX?

Sometimes, presentation gets in the way of content.

#### Example: underlining vs. italics

- Word processor way: set italics and/or underlining each time
- **LATEX** way: tell LATEX to emphasize; set what that means later

#### Example: journal article / thesis

- Word processor way: risk accidentally modifying provided template
- **LATEX way: write your text, let LATEX worry about layout**

æ.

<span id="page-11-0"></span> $\Omega$ 

# Your first LATEX document

#### 4 basic steps

- **1** Write a .tex file using your favorite text editor
- **2** Typeset using LAT<sub>F</sub>X or PDFLAT<sub>F</sub>X
- <sup>3</sup> Preview the result using xdvi or xpdf (or Acrobat Reader or Evince)

## <sup>4</sup> (optional) Print

÷

<span id="page-12-0"></span> $QQ$ 

 $\mathcal{A} \cap \mathbb{P} \rightarrow \mathcal{A} \supseteq \mathcal{A} \rightarrow \mathcal{A} \supseteq \mathcal{A}$ 

4 D F

## 1. Write a .tex file

#### hello.tex

```
\setminus document class \set{\text{article}}\ begin {document }
Hello, world!
\end{document }
```
画

 $QQ$ 

→ 何 ▶ → ヨ ▶ → ヨ ▶

4 D F

# 2. Typeset using LATFX

#### In a terminal:

 $\text{\$}$  cd path/to/folder/containing/your/.tex/file \$ pdflatex hello.tex

Benjamin Barenblat (SIPB/MIT) [Introduction to L](#page-0-0)ATEX January 18, 2012 15 / 48

 $\equiv$ 

 $\Omega$ 

# 2. Typeset using LATEX

#### Result:

This is pdfTeX, Version 3.1415926-1.40.10 (TeX Live 2009/Debian) entering extended mode (./test.tex LaTeX2e <2009/09/24>

Babel <v3.8l> and hyphenation patterns for english, usenglishmax, dumylang, noh yphenation, farsi, arabic, croatian, bulgarian, ukrainian, russian, czech, slov ak, danish, dutch, finnish, french, basque, ngerman, german, german-x-2009-06-1 9, ngerman-x-2009-06-19, ibycus, monogreek, greek, ancientgreek, hungarian, san skrit, italian, latin, latvian, lithuanian, mongolian2a, mongolian, bokmal, nyn orsk, romanian, irish, coptic, serbian, turkish, welsh, esperanto, uppersorbian , estonian, indonesian, interlingua, icelandic, kurmanji, slovenian, polish, po rtuguese, spanish, galician, catalan, swedish, ukenglish, pinyin, loaded. (/usr/share/texmf-texlive/tex/latex/base/article.cls Document Class: article 2007/10/19 v1.4h Standard LaTeX document class (/usr/share/texmf-texlive/tex/latex/base/size10.clo)) No file test.aux.

/var/lib/texmf/fonts/map/pdftex/updmap/pdftex.map(./test.aux) )</usr/shar e/texmf-texlive/fonts/type1/public/amsfonts/cm/cmr10.pfb> Output written on test.pdf (1 page, 12624 bytes).

Transcript written on test.log.

# 3. Preview using evince

## New files!

- hello.aux
- hello.log
- hello.pdf

## hello.pdf

\$ evince hello.pdf

Benjamin Barenblat (SIPB/MIT) [Introduction to L](#page-0-0)ATEX January 18, 2012 17 / 48

4 日下

4 何 ▶ ×. 画

正々 メラメ

 $QQ$ 

## 3. Preview using evince

#### Result:

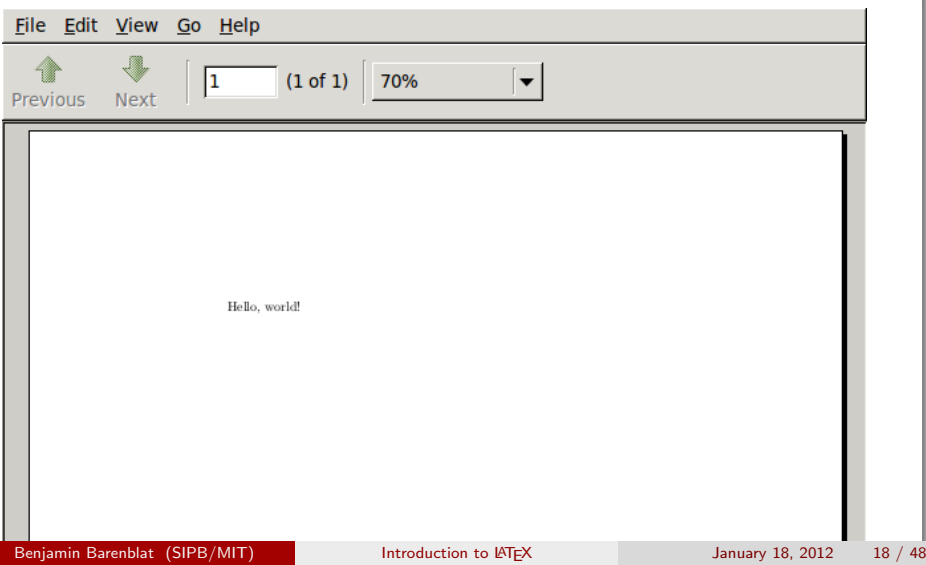

# When **LATEX** complains

#### Overfull/underfull hbox

LATEX couldn't make your text fit nicely on one line.

#### Overfull/underfull vbox

LATEX couldn't make your text fit nicely on a page.

#### Runaway argument

You forgot to close a brace.

#### Solution

- $\bullet$  Type x and hit enter
- Fix the error
- **3** Re-run LATFX

∢ ⊜⊽

 $QQ$ 

Sample document 1

"Synthesizing Congestion Control Using Replicated Archetypes" Generated by SCIgen, the automatic computer science paper generator <pdos.csail.mit.edu/scigen/>

 $\equiv$ 

<span id="page-19-0"></span> $QQ$ 

# Declarations and environments

## **Declarations**

- **•** Are stated once
- **Take effect until further notice**
- Can be constrained using curly braces

## Example: \documentclass

### Environments . . .

- $\bullet$  Have corresponding \begin and \end declarations
- Apply formatting to their contents

Example:  $\begin{cases} \mathrm{d} \ \mathrm{end}\$ 

D.

 $QQQ$ 

→ 何 ▶ → ヨ ▶ → ヨ ▶

# The \documentclass declaration

 $\lambda$ documentclass tells LATEX what basic document template to use.

Other templates ("classes"):

- book
- **o** report
- **o** letter
- o revtex4-1
- **o** thesis
- **o** beamer

 $\equiv$ 

 $\Omega$ 

 $\mathbf{A} \oplus \mathbf{B}$   $\mathbf{A} \oplus \mathbf{B}$   $\mathbf{A} \oplus \mathbf{B}$ 

4 D F

# Sectioning declarations

- $\bullet$  \part (book only)
- $\bullet$  \chapter (book and report only)
- $\bullet$  \section
- $\bullet$  \subsection
- $\bullet$  \subsubsection
- $\bullet \backslash$ paragraph
- $\bullet$  \subparagraph
- $\bullet$  \subsubparagraph

Example: \chapter{A Mad Tea-Party}

- 30

 $\Omega$ 

→ 何 ▶ → ヨ ▶ → ヨ ▶

4 D F

## Arguments

Arguments can be required or optional.

## Required arguments . . .

- Are placed in curly braces
- Cause LATEX to complain if left out

Example:  $\lbrace \text{d}$ ocumentclass $\lbrace \text{article} \rbrace$ 

### Optional arguments . . .

- Are placed in square brackets
- **O** Don't cause errors if left out
- Come before required arguments

Example: \documentclass[12pt,letterpaper]{article}

 $\Omega$ 

→ 何 ト 4 ヨ ト 4 ヨ

## The title

## Place in preamble (before \begin{document}):

\title{Synthesizing Congestion Control Using Replicated Archetypes}  $\alpha$  author $\{Benjamin$  Barenblat $\\MIT \$ and  $\C{SAL}$  $\text{cday}$ 

#### Place in document:

\maketitle

Some classes allow for more preamble commands.

÷

 $QQQ$ 

→ 何 ▶ → ヨ ▶ → ヨ ▶

4 D F

# Including graphics

#### Place in preamble:

```
\usepackage{graphicx}
```

```
Place in document:
\begin{figure}
  \begin{center}
    \includegraphics{doc1/flowchart.png}
  \end{center}
  \caption{The diagram used by Oxymel.}
\end{figure}
```
 $QQQ$ 

÷

∢何 ▶ ∢ ヨ ▶ ∢ ヨ ▶

4 D F

## Labeling figures

### Place after caption:

\label{robots}

Place in appropriate location:

. . . figure∼\ref{robots}

You will have to run LAT<sub>E</sub>X twice!

4 日下

画

 $QQ$ 

→ 何 ト → ヨ ト → ヨ ト

## Labeling figures and stuff

Place after appropriate command: \label{robots}

Place in appropriate location:

 $\ldots$  \ref{robots}

You will have to run LAT<sub>E</sub>X twice!

画

 $QQ$ 

→ 何 ト → ヨ ト → ヨ ト

4 0 8

## **Tables**

#### Recall figures:

```
\begin{figure}
  \begin{center}
     \includegraphics{doc1/flowchart.eps}
  \end{center}
  \caption{The diagram used by Oxymel.}
 \end{bmatrix} end { figure }
```
#### Similar method for tables:

```
\begin{table}
  \begin{center}
     \includegraphics{doc1/datatable.eps}
  \end{center}
  \caption{Our raw data.}
\setminusend\set{\mathsf{table}}
```
## **Tabular**

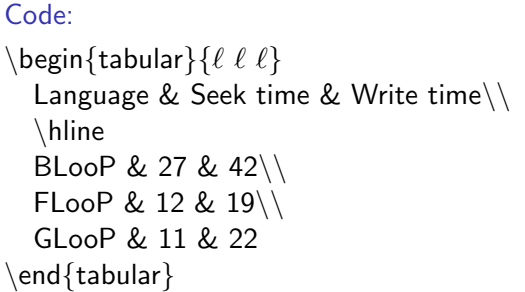

## Result:

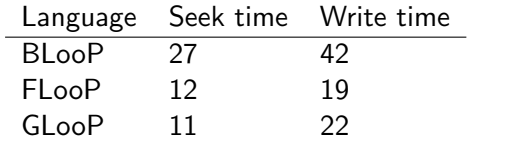

Ξ

 $4990$ 

 $(0)$   $(0)$   $(0)$   $(1)$   $(2)$ 

## **Lists**

Lists can be numbered (enumerated) or bulleted (itemized).

```
Numbered lists:
```

```
\begin{enumerate}
  \item Item 1
  \item Item 2
\{end\}enumerate\}
```
Bulleted lists:

\begin{itemize} \item Item 1 \item Item 2 \end{itemize}

÷

 $QQQ$ 

ヨメ メヨメ

4 D F

# Quoting other works

#### quote

\begin{quote} Here's a single-paragraph quote.  $\setminus$ end $\{$ quote $\}$ 

#### quotation

```
\begin{quotation}
 Here's a multiparagraph quote.
 Here's the second paragraph.
\end{quotation}
```
#### verse

```
\begin{verse}
  Here's some poetry.\\
  Here's the second line.\\
\end{verse}
```
## Finishing touches

#### The abstract:

```
\begin{abstract}
  Yada yada yada. . . .
\end{abstract}
```
### A title page

\documentclass[titlepage]{article}

#### Real headers

\pagestyle{headings}

画

<span id="page-32-0"></span> $\Omega$ 

ヨメ メヨメ

**∢ ⊡** 

⊜⊪

## **Miscellaneous**

#### Spaces

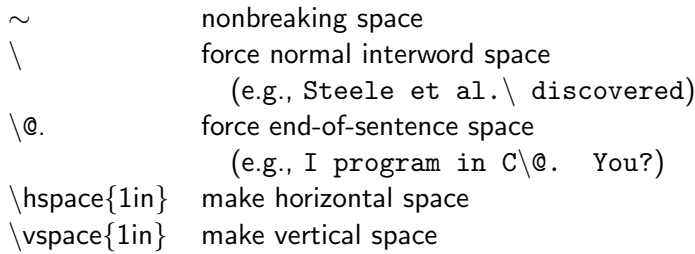

## **Breaking**

force new line newpage force new page noindent force no indentation of current paragraph

Comments: Anything after % on a single line is [ig](#page-32-0)[nor](#page-34-0)[e](#page-32-0)[d.](#page-33-0)

Benjamin Barenblat (SIPB/MIT) [Introduction to L](#page-0-0)ATEX January 18, 2012 34 / 48

<span id="page-33-0"></span> $QQ$ 

# Customizing LATFX

Some customization commands are built-in.

## Changing font face:

 $\emptyset$  \emph{text}, \textnormal{text}, \textrm{text}, \textsf{text}, \texttt{text}, \textbf{**text**}, \textit{*text*}, \textsc{TEXT}

## Changing font size:

\tiny, \scriptsize, \footnotesize, \small, \normalsize, \large, \Large, \LARGE, \huge, \Huge

### Changing alignment:

\begin{center}, \begin{flushright}, \begin{flushleft}

<span id="page-34-0"></span> $QQ$ 

イロト イ何 トイヨト イヨト ニヨー

# Customizing **LATEX**

Customizations can also occur through packages.

```
Including a package:
```
\usepackage{packagename}

#### Useful packages

graphicx, geometry, setspace, fancyhdr, calc, mathpazo, microtype, amsmath, amsfonts, amsthm, amssymb, url, ulem, textcomp, listings, eco, mathtools, mhchem, units, wrapfig, color, ccaption, titlesec, epstopdf, tabularx, tocloft . . .

 $\Omega$ 

イロメ イ何 メイヨメ イヨメーヨー

# A survey of useful packages

#### geometry

Controls margins:

```
\{u\
```
#### setspace

```
Allows you to use double and 1.5 spacing:
  \usepackage{setspace}
   doublespacing
```
## fancyhdr

Controls header and footer:

```
\backslashusepackage\{fancyhdr\}
```

```
\pagestyle{fancy}
```

```
\fancyhf{} % Reset header and footer
```
 $\frac{R}{\theta}$  % This puts the page in the right of the header

## Changing fonts

Fonts are usually loaded through packages as well. usepackage[urw-garamond]{mathdesign} Garamond usepackage{mathpazo} Palatino usepackage[scaled]{helvet} Helvetica usepackage{courier} Courier  $\text{renewcommand*}\simeq\text{C}$ usepackage{concrete} Computer Concrete usepackage{tgbonum} Bookman usepackage{txfonts} Times More fonts are available at The LAT<sub>EX</sub> Font Catalogue, <www.tug.dk/FontCatalogue/>.

 $\Omega$ 

## Typesetting mathematics

LATEX's math support far outstrips that of any other available piece of software.

The Leibniz integral rule

$$
\frac{d}{d\alpha} \int_{a(\alpha)}^{b(\alpha)} f(x, \alpha) dx = \frac{db(\alpha)}{d\alpha} f(b(\alpha), \alpha) - \frac{da(\alpha)}{d\alpha} f(a(\alpha), \alpha) + \int_{a(\alpha)}^{b(\alpha)} \frac{\partial}{\partial \alpha} f(x, \alpha) dx
$$

#### Generalized Stokes theorem

If  $\omega$  is an  $(n-1)$ -form with compact support on M and  $\partial M$  denotes the boundary of M with its induced orientation, then

<span id="page-38-0"></span>
$$
\int_M \mathrm{d}\omega = \oint_{\partial M} \omega.
$$

## Text and math modes

LATEX is always operating in either text mode, display math mode, or inline math mode.

Inline math mode

- Enter/exit using  $\mathcal{S} \dots \mathcal{S}$  or  $\setminus (\dots \setminus)$
- Large symbols and super/subscripts are squashed:

$$
\int_1^\infty e^{-x} dx \qquad \sum_{n=0}^\infty n! \qquad \begin{bmatrix} 1 & 0 \\ 0 & 1 \end{bmatrix}
$$

#### Display math mode

- Enter/exit using \begin{equation}... \end{equation} or  $\lceil \ldots \rceil$
- Large symbols and super/subscripts are displayed in full glory
- Equations can be numbered

$$
\int_{1}^{\infty} e^{-x} dx \qquad \sum_{n=0}^{\infty} n! \qquad \begin{bmatrix} 1 & 0 \\ 0 & 1 \end{bmatrix}
$$

## Basic mathematics

The vast majority of math commands are highly logical.

974 974 x x  $4 + 2$  4 + 2 49 ± 71 49 \pm 71  $\sqrt[3]{5}$  \sqrt[3]{5}  $\phi \in U$  \phi \in U  $x_1^2$   $x_1^2$   $x_2^2$   $t$  $f''(\xi)$   $f''(\chi)$ x y  $\begin{array}{ccc} y & y & \text{for all } x \\ y & \text{for all } x \\ y & \text{for all } x \end{array}$  $\forall x \exists y \ \text{for all } x\text{ exists } y$  $x \leq y$  x \leqslant y  $P \Leftrightarrow Q$  P\Leftrightarrow Q  $2 \neq 4$  2 \ne 4 R  $\subset \mathbb{R}\setminus\{R\}$  \subset  $\nabla\cdot\mathbf{R}\Psi$  \nabla\cdot\mathbf{\Psi} \mathbb{C}  $\hat{\mathbf{x}} = \hat{k} \hat{\{\mathbf{t}}\times\hat{\mathbf{t}}$ Detexify<sup>2</sup> (<detexify.kirelabs.org/>) gives commands for any symbol.

# Mathematics packages and environments

- Use \usepackage{amsfonts,amsmath,amssymb,amsthm} unless you have a good reason not to.
- $\bullet$  \usepackage{esint} will get you cool integral signs.

equation

$$
\oiint_{\partial\Omega} \mathbf{F} \cdot d\mathbf{S} = \iiint_{\Omega} \nabla \cdot \mathbf{F} dxdydz \tag{1}
$$

equation\*

$$
\oiint_{\partial\Omega} \mathbf{F}\cdot d\mathbf{S} = \iiint_{\Omega} \nabla\cdot \mathbf{F} dxdydz
$$

The Short Math Guide for LATEX

(<ftp://ftp.ams.org/pub/tex/doc/amsmath/short-math-guide.pdf>) has a full listing.  $QQ$ イロト イ押ト イヨト イヨト

Benjamin Barenblat (SIPB/MIT) [Introduction to L](#page-0-0)ATEX January 18, 2012 42 / 48

# Mathematics packages and environments

align

$$
\begin{array}{|l|l|}\n\begin{array}{c}\n\begin{array}{c}\n\text{align}\n\\ a &= \operatorname{|\mathrm{span}\{\mathrm{span}\{\mathrm{min}\{\mathrm{F}\}\mathrm{cdot}\}} \\
\text{depth}\n\\ \text{depth}\n\\ \end{array} & (3)(5 + 7) &= (3)(12)\\ \n&\text{limit }\Lambda\mathrm{cdot}\mathrm{F}\mathrm{d}x\mathrm{d}y\mathrm{d}z \\
&\&\&\&\exists 36\n\end{array}\n\end{array}
$$

$$
a = \oiint_{\partial \Omega} \mathbf{F} \cdot d\mathbf{S} \qquad (3)(5+7) = (3)(12) \qquad (2)
$$

$$
= \iiint_{\Omega} \nabla \cdot \mathbf{F} dxdydz = 36 \qquad (3)
$$

D.

 $299$ 

 $\left\{ \begin{array}{ccc} 1 & 0 & 0 \\ 0 & 1 & 0 \end{array} \right.$ 

# Labeling figures and stuff

Place after appropriate command: \label{robots}

Place in appropriate location:

... \ref{robots}

You will have to run LAT<sub>E</sub>X twice!

画

 $QQ$ 

→ 何 ト → ヨ ト → ヨ ト

4 0 8

# Labeling figures and equations and stuff ...

Place in environment: \label{gaussthm}

Place in appropriate location:

equation  $\ref{gaussthm}$ 

You will have to run LAT<sub>F</sub>X twice!

÷

 $QQ$ 

医下环菌

4 D F

## Presentations with Beamer

### Why use Beamer?

- Just as full-featured as PowerPoint, LibreOffice Impress, etc.
- Easy to get going (it's  $\text{ETr}[X]$ )
- Variety of predefined themes for professional presentations
- Math support

### Getting started

- $\bullet \ \dot{\circ}$
- **o** frame environment

<span id="page-45-0"></span>つへへ

医下环菌

## New commands

#### Preamble

- $\bullet \ \dot{\mathcal{}}$  \documentclass {beamer}
- $\bullet$  \usetheme{CambridgeUS} sets theme
- $\bullet$  \institute{CSAIL\\MIT} appears below author name

## Document body

- **o** frame environment
	- $\bullet$  \frametitle{ }
	- · block environment
- $\bullet$  \titlepage makes a title slide (\maketitle is for handouts)
- \tableofcontents makes an outline slide
- $\bullet$  \section, \subsection diminish in importance

 $200$ 

## Where to go from here

#### Further resources

- The Not So Short Introduction to BTFX 2<sub>ε</sub>: <www.ctan.org/tex-archive/info/lshort/english/lshort.pdf>
- **The LATEX 2<sub>ε</sub>** cheat sheet: <www.stdout.org/~winston/latex/latexsheet.pdf>
- $\bullet$  A Short Math Guide for LAT<sub>F</sub>X: <ftp://ftp.ams.org/pub/tex/doc/amsmath/short-math-guide.pdf>

• The texdoc command

#### **LATEX** on your own computer

- GNU/Linux: T<sub>F</sub>X Live (use your package manager)
- Mac OS: MacTEX: <tug.org/mactex/>
- Windows: MikT<sub>F</sub>X: <miktex.org/>

造る メ君の

 $\rightarrow$   $\Box$ 

<span id="page-47-0"></span> $QQ$